## 一、 移动端报到方式(登录系统完成信息采集)

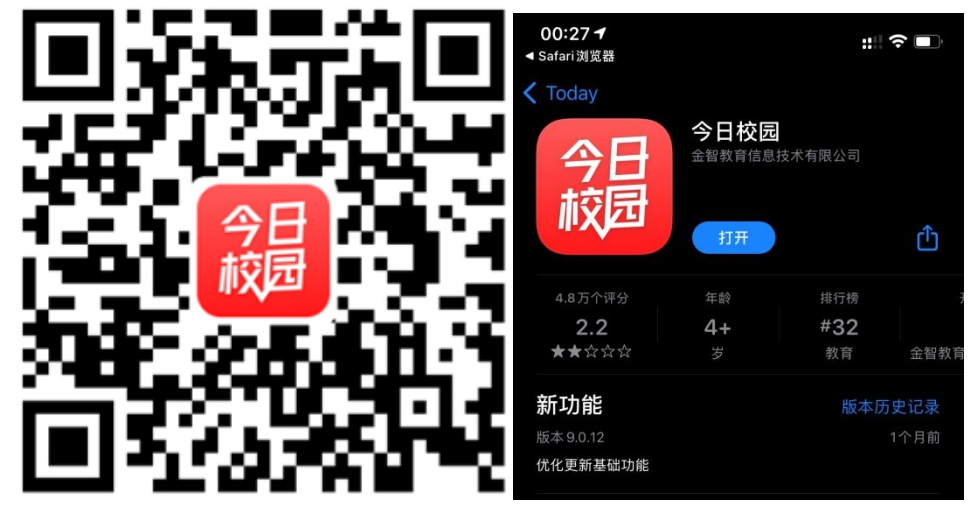

安装之后点击 APP 进入,点击"学工号"切换学校后使用平台的帐号密码登 录。用统一身份认证用户名和密码登录平台。(即用户名为学号,密码为统 一身份认证密码,统一身份认证的初始密码为身份证号码的后六位)。

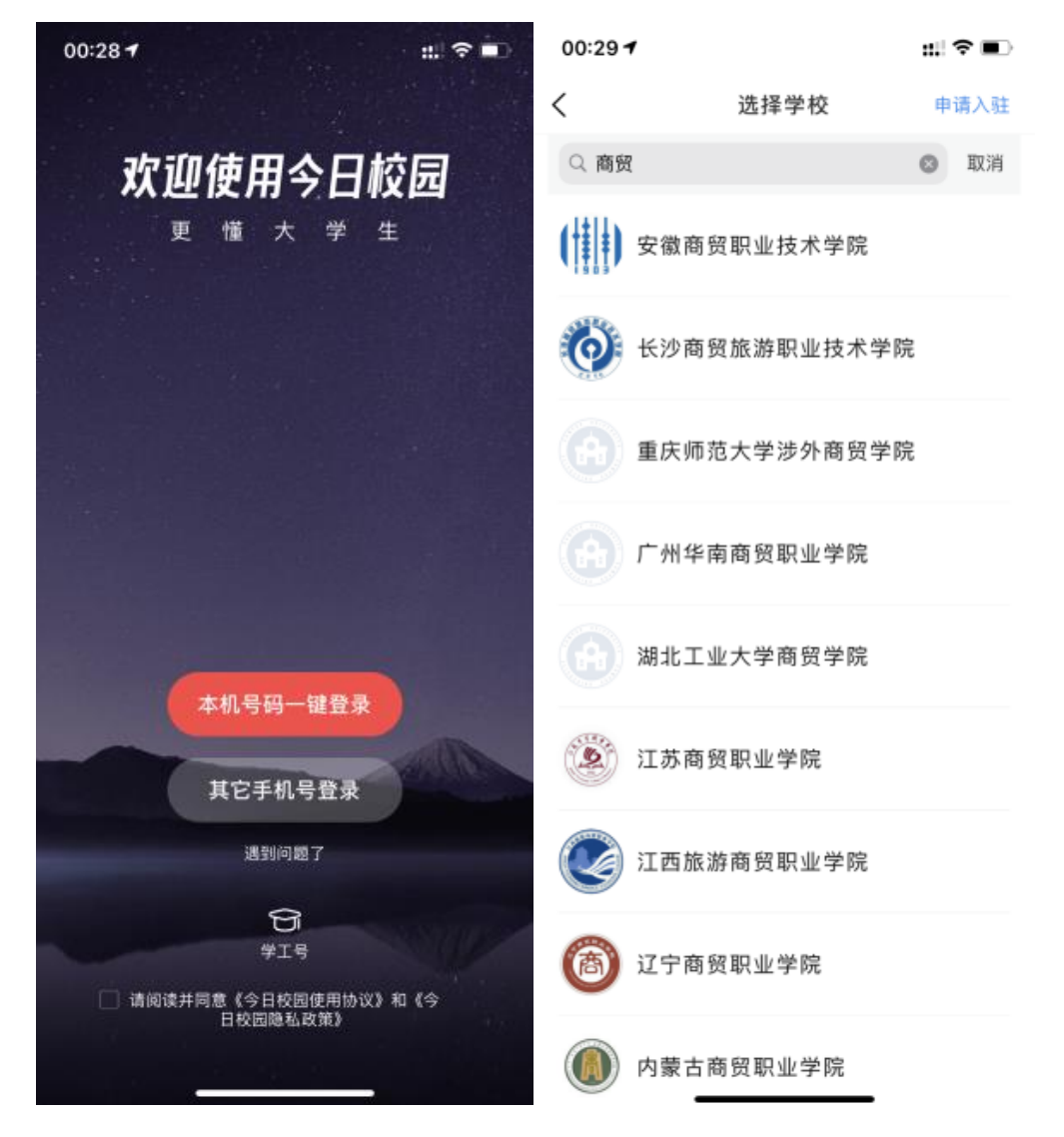

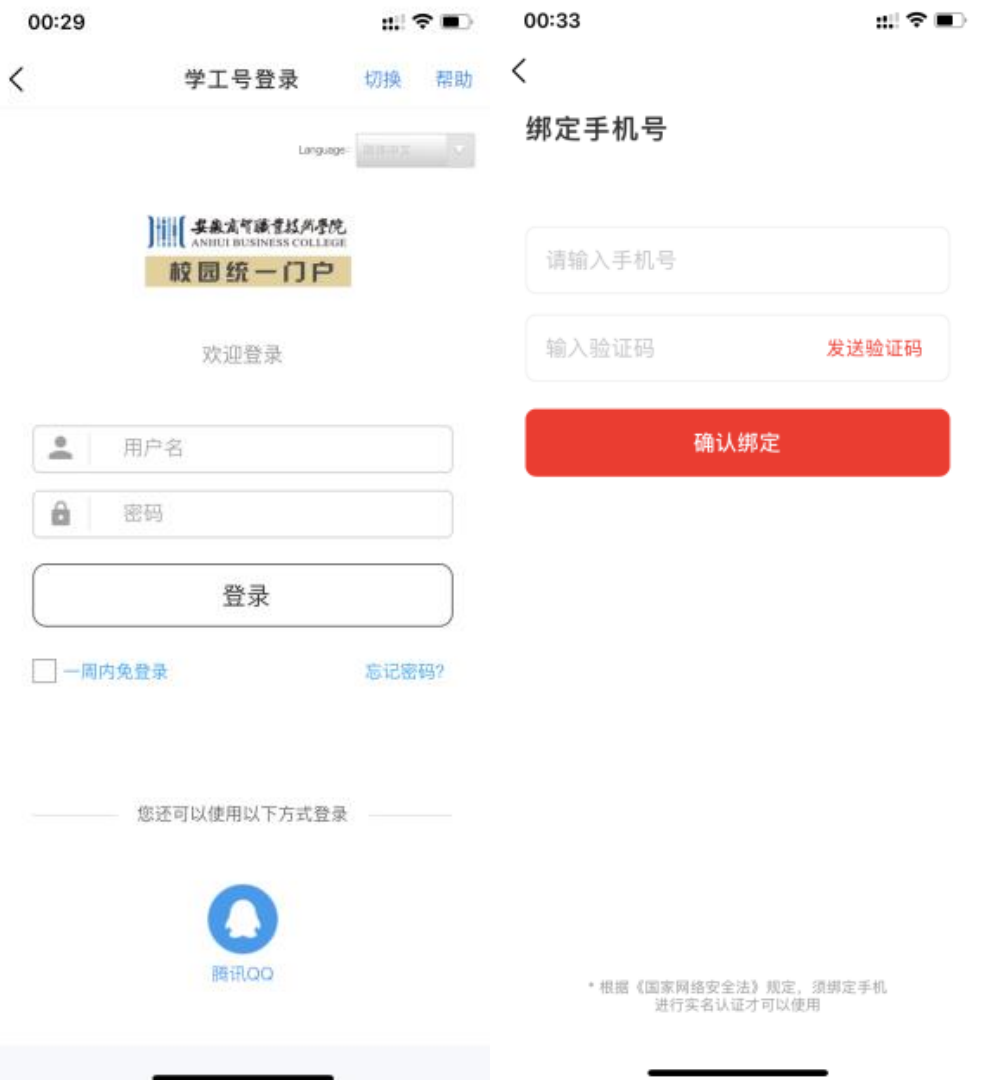

在服务中找到"迎新"进入迎新办理报到,点击"信息采集",下拉点击 "修改信息"后填写相关信息提交即可:

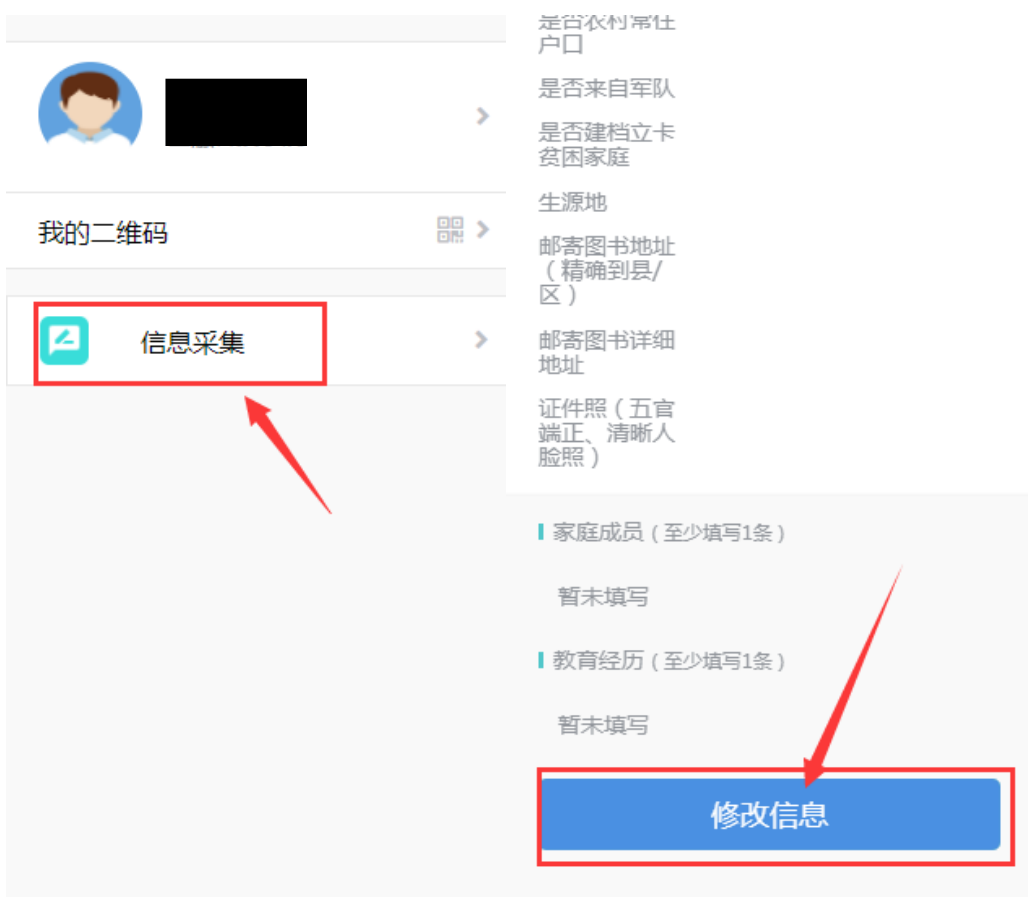

二、 电脑端报到方式(登录系统完成信息采集)

推荐使用谷歌浏览器进行操作。

注:360 系列浏览器使用时,不支持兼容模式,请使用极速模式

登录地址: http://ehall.abc.edu.cn/, 点击右上角登录按钮, 用统一身份 认证用户名和密码登录平台。(即用户名为学号,密码为统一身份认证密码, 统一身份认证的初始密码为身份证号码的后六位)。

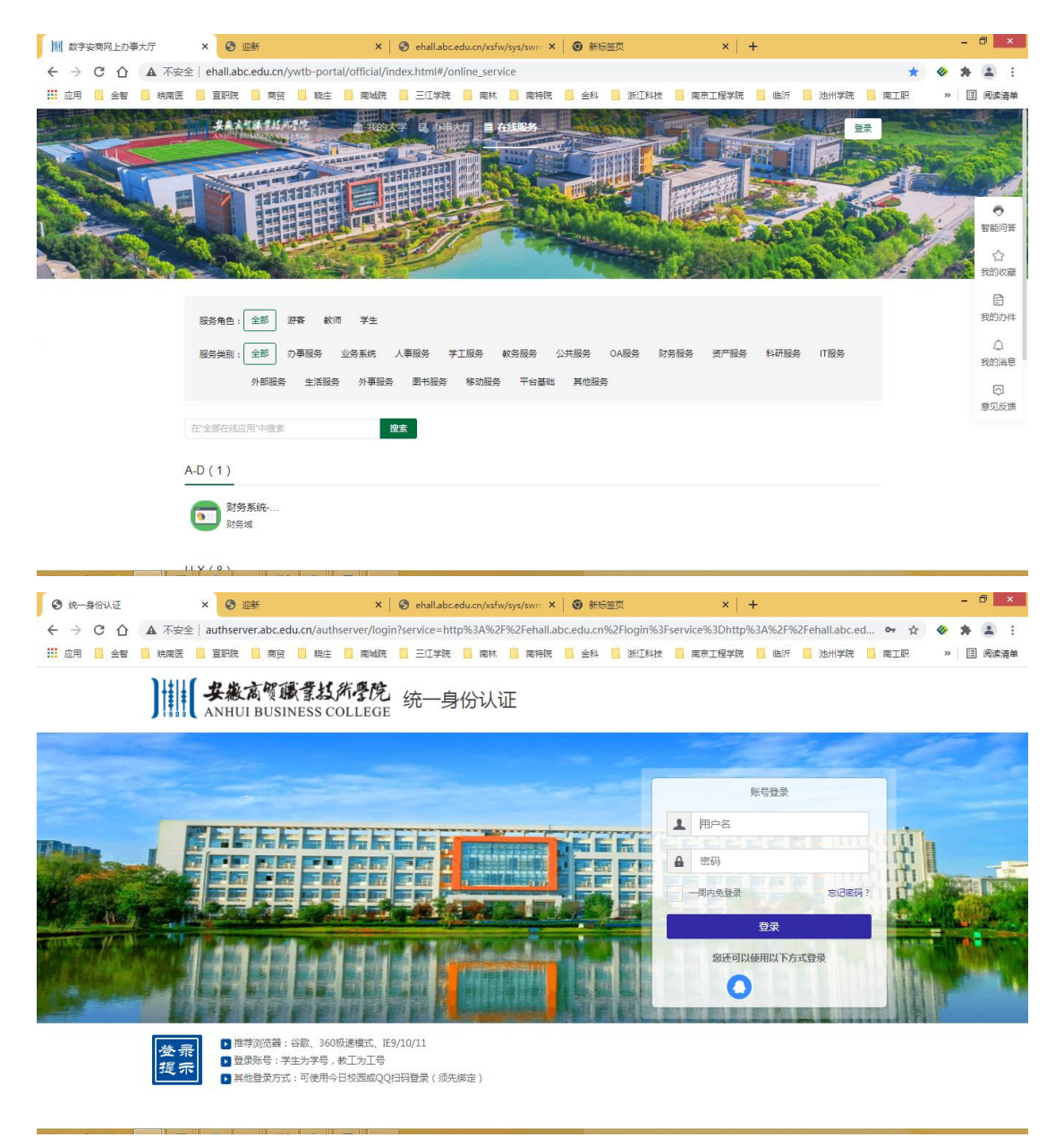

可搜索或滚动找到"迎新服务"

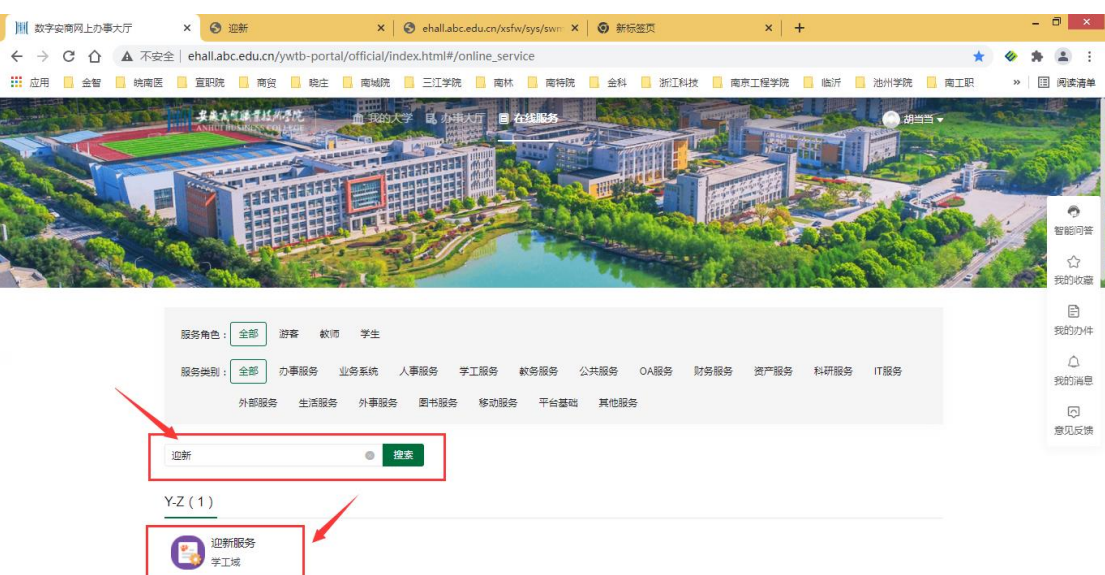

## 填写完相关信息后点击"提交"即可。

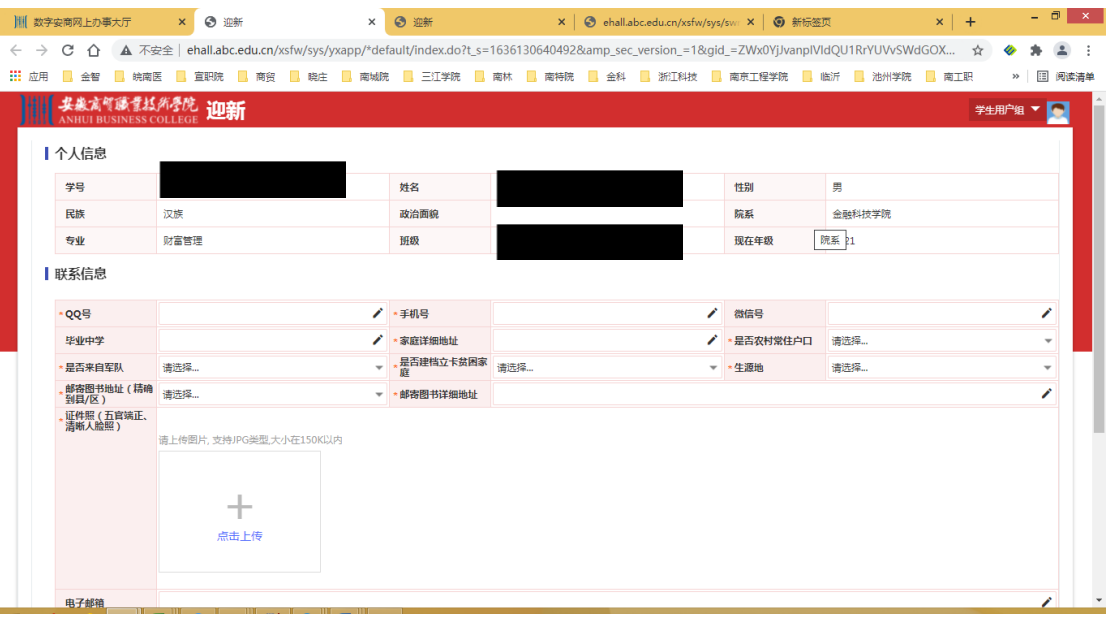

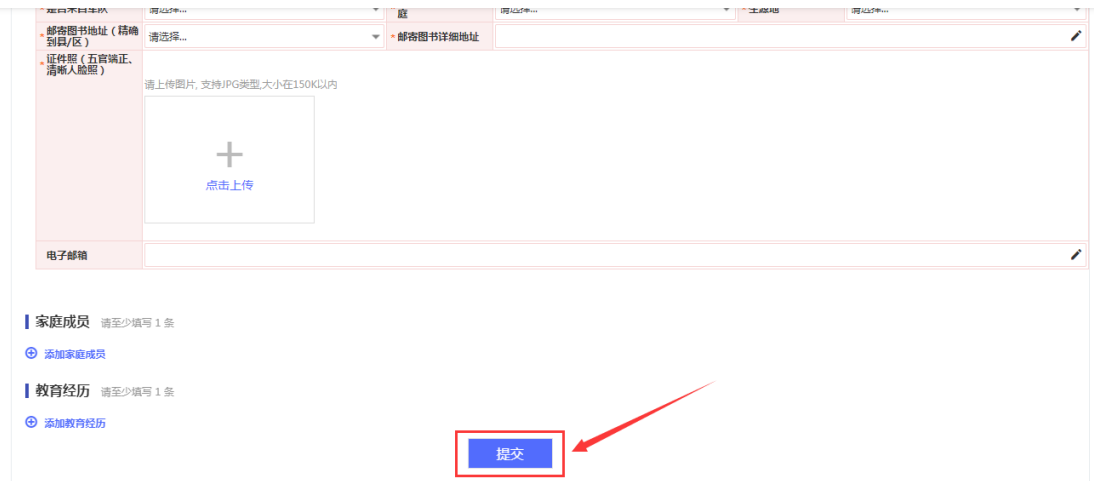